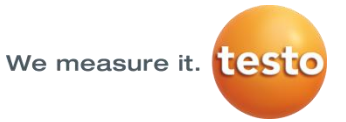

## **Kamera termowizyjna testo 890**

Instrukcja obsługi

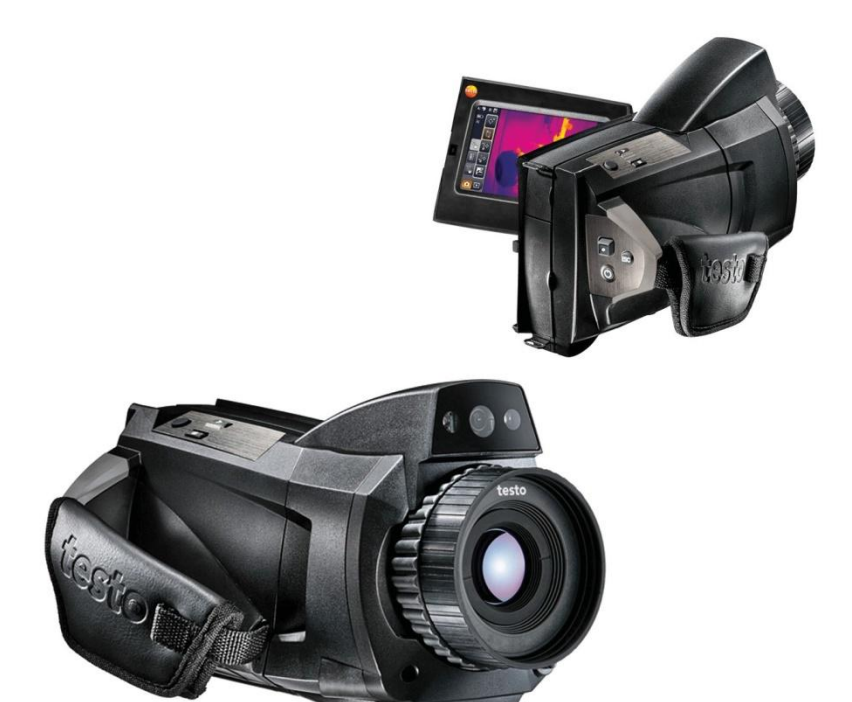

# <span id="page-2-0"></span>1 Spis treści

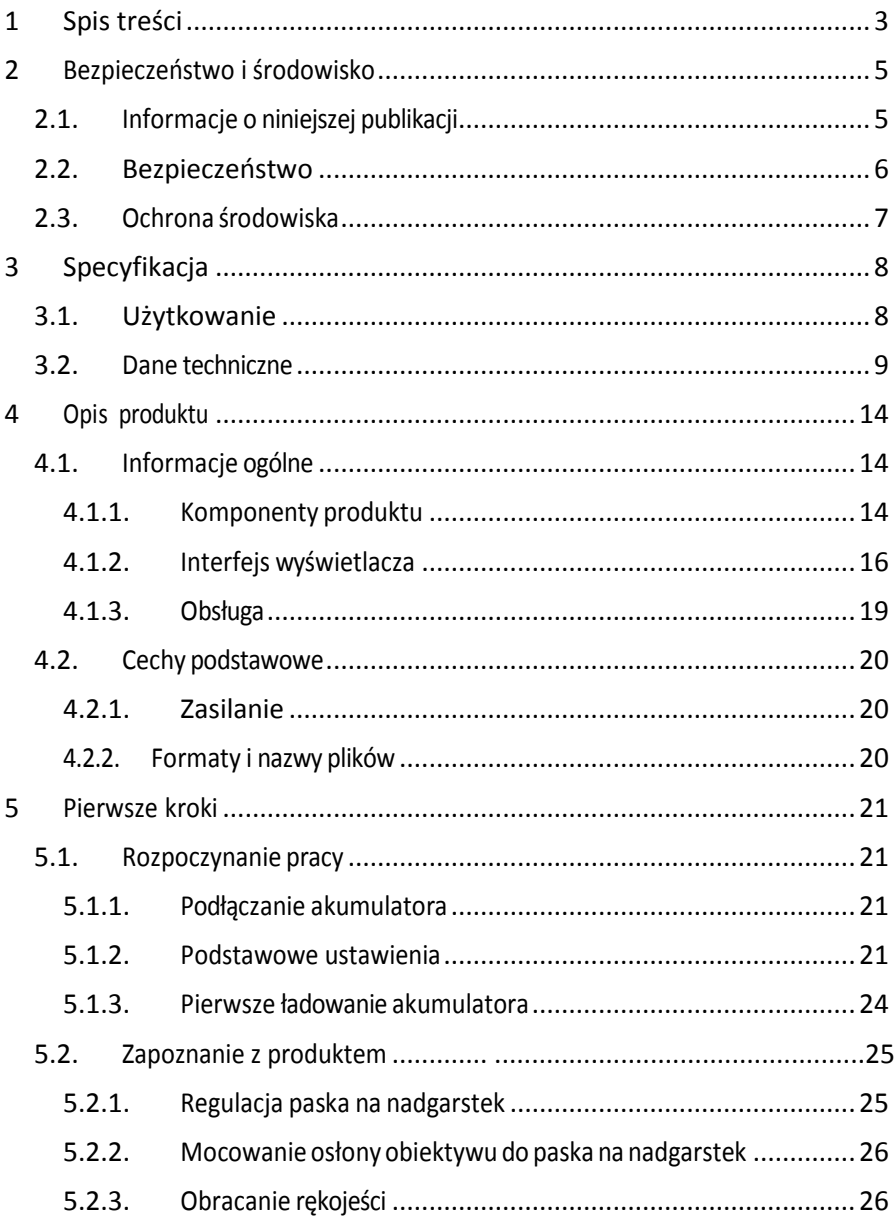

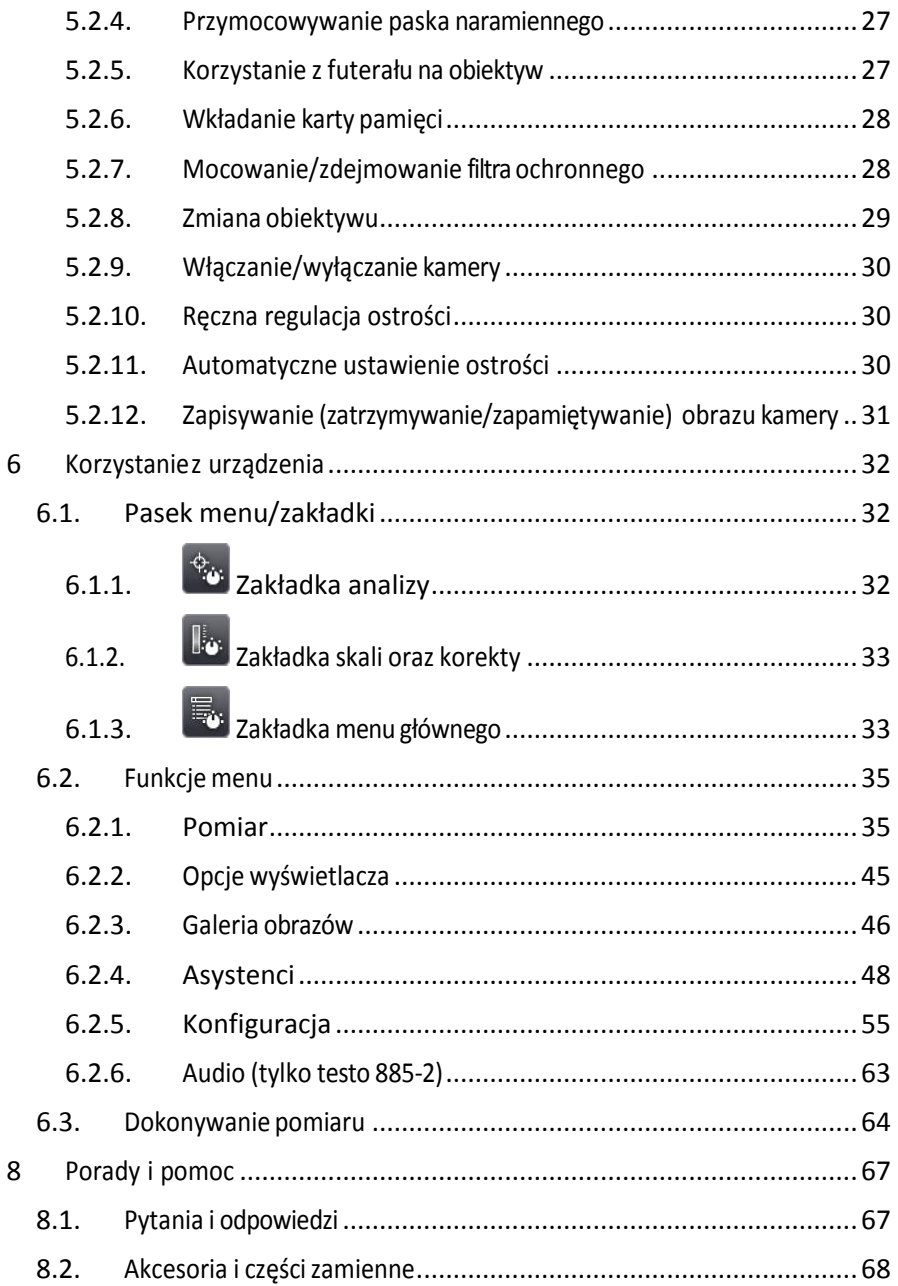

# <span id="page-4-0"></span>**2 Bezpieczeństwo i środowisko**

# <span id="page-4-1"></span>**2.1. Informacje o niniejszej publikacji**

### **Użytkowanie**

- > Przed przystąpieniem do użytkowania przyrządu należy dokładnie przeczytać niniejszą instrukcję i zapoznać się z produktem. Należy zwrócić szczególną uwagę na wskazówki dotyczące bezpieczeństwa oraz ostrzeżenia w celu uniknięcia obrażeń oraz uszkodzenia produktów.
- > Niniejszy dokument przechowywać należy w miejscu pozwalającym na szybkie skorzystanie z niego w razie potrzeby.
- > Niniejszy dokument należy przekazać kolejnym użytkownikom produktu.

### **Ostrzeżenie**

Należy zawsze zwracać uwagę na informacje oznaczone poniższymi znakami i piktogramami. Należy zastosować prewencyjne środki ostrożności.

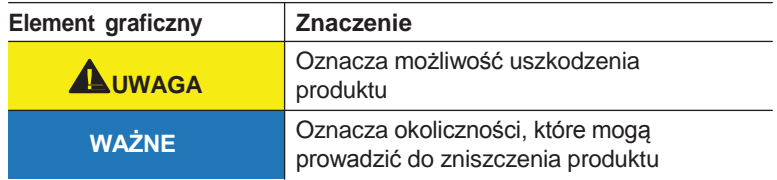

### **Symbole i sposób zapisu**

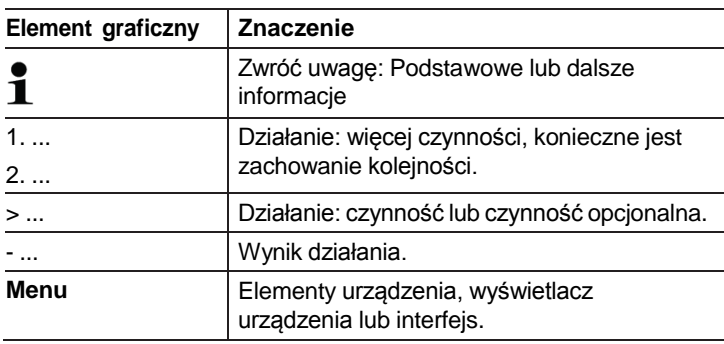

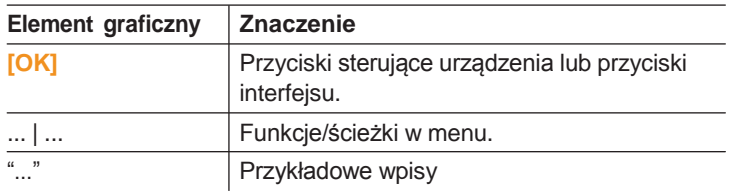

# <span id="page-5-0"></span>**2.2. Bezpieczeństwo**

- > Urządzenia należy używać prawidłowo, tylko w celu, do którego jest przeznaczone oraz w ramach parametrów określonych w danych technicznych. Nie używać siły.
- > Nie używaj urządzenia, jeżeli obudowa, zasilacz lub przewody noszą ślady uszkodzenia.

Podczas korzystania z urządzenia nie wolno kierować kamery na słońce lub inne źródła promieniowania (np. przedmioty o temperaturze wyższej niż 550°C/1022°F, lub podczas korzystania z wysokotemperaturowego zakresu pracy kamery 1400°C/2552°F). Może to doprowadzić do poważnego uszkodzenia detektora. Producent nie bierze odpowiedzialności za jakiekolwiek uszkodzenia czujnika mikrobolometru.

- > Przedmioty, które będą mierzone lub środowisko pomiaru także może stanowić źródło ryzyka. Należy zapoznać się z instrukcjami dotyczącymi bezpieczeństwa obowiązującymi w miejscu wykonywania pomiaru.
- > Nie wolno przechowywać produktu razem z rozpuszczalnikami. Nie używać desykantów.
- > Czynności konserwacyjne i naprawy urządzenia należy przeprowadzać zgodnie z zaleceniami w niniejszej instrukcji. Postępować dokładnie według opisanych czynności. Używać wyłącznie oryginalnych części zamiennych Testo.
- > Nieprawidłowe korzystanie z akumulatorów może spowodować uszkodzenie urządzenia lub obrażenia z powodu zmian napięcia, pożaru lub wycieku substancji chemicznych. W celu uniknięcia takich niebezpieczeństw należy zastosować się do podanych poniżej wskazówek:
	- Korzystaj z baterii tylko zgodnie ze wskazówkami z niniejszej instrukcji.
	- Nie doprowadzaj do uszkodzenia zwarć. Nie demontuj kamery.
	- Nie narażaj baterii na uderzenia, wodę, ogień lub temperaturę powyżej 60 °C.
	- Nie przechowuj baterii w pobliżu przedmiotów metalowych.
- Nie używaj wyciekających lub uszkodzonych akumulatorów. W przypadku kontaktu z kwasem akumulatorowym dokładnie przemyj miejsce kontaktu wodą i, jeżeli to konieczne, skontaktuj się z lekarzem.
- Baterie mogą być ładowane tylko w urządzeniu lub zalecanej do tego ładowarce.
- Jeżeli proces ładowania nie zostanie zakończony w określonym czasie należy natychmiast go zatrzymać.
- W przypadku nieprawidłowego funkcjonowania lub oznak przegrzania należy natychmiast wyjąć akumulator z urządzenia pomiarowego/ładowarki. Uwaga: Akumulator może być gorący!

# <span id="page-6-0"></span>**2.3. Ochrona środowiska**

- > Zużyte baterie/wadliwe akumulatory należy usuwać zgodnie z obowiązującymi normami prawnymi.
- > Po zakończeniu okresu użyteczności produktu należy przesłać go do specjalnego punktu zbiórki urządzeń elektrycznych i elektronicznych (zgodnie z lokalnymi przepisami) lub zwrócić produkt do Testo.

# <span id="page-7-0"></span>**3 Specyfikacja**

# <span id="page-7-1"></span>**3.1. Użytkowanie**

Urządzenie testo 890 to poręczna i wytrzymała kamera termowizyjna. Pozwala ona na bezstykowe określanie i wyświetlanie temperatury badanej powierzchni.

Typowe obszary zastosowania to:

• Inspekcja budynków: ocena energetyczna budynków, inspekcja systemów grzewczych, wentylacyjnych i klimatyzacji.

- Obsługa zapobiegawcza (serwisowanie): mechaniczne i elektryczne sprawdzanie systemów, maszyn oraz układów rozdziału energii
- Monitorowanie produkcji (zapewnianie jakości): monitorowanie procesów produkcji

• Profesjonalne sprawdzanie instalacji energetycznych, wykrywanie przegrzań

• Sprawdzanie modułów fotowoltaicznych

Urządzenie testo 890 dostępne jest w dwóch wersjach dopasowanych do wymogów użytkowania:

• testo 890-1: wysokiej jakości obiektyw szerokokątny 42° x 32°,

detektor 640 x 480, NETD < 40 mK przy 30°C, karta pamięci

SD o pojemności 2GB na ok. 800 do 1000 zapisów, SuperResolution (opcjonalnie) rozdzielczość 1280 x 960 pikseli, minimalna ogniskowa 0,1m, ekran dotykowy, wbudowana kamera cyfrowa z diodami LED, funkcja auto focus, oznaczenie izoterm, wartość min/maks/śr. obszaru, asystent obrazu panoramicznego, laser (dostępny nie we wszystkich

krajach) obrotowa rękojeść, odchylany, obrotowy wyświetlacz

testo 890-2, funkcje/elementy dodatkowe/inne: teleobiektywy 25°x11°, 6,6°x5° (opcja), wyświetlanie wilgotności powierzchni przy ręcznym prowadzaniu warunków środowiskowych (opcjonalnie: pomiar wilgotności w czasie rzeczywistym za pomocą bezprzewodowej sondy wilgotności), SiteRecognition (rozpoznawanie miejsca pomiaru), rejestracja głosu, pomiar wysokotemperaturowy (opcjonalnie), pakiet analityczny (opcja).

### **Kontrola eksportowa**

Kamery termowizyjne mogą być objęte ograniczeniami dotyczącymi eksportu w Unii Europejskiej.

Prosimy o przestrzeganie norm obowiązujących w poszczególnych krajach w przypadku eksportu.

# <span id="page-8-0"></span>**3.2. Dane techniczne**

### **Wyjście obrazu w podczerwieni**

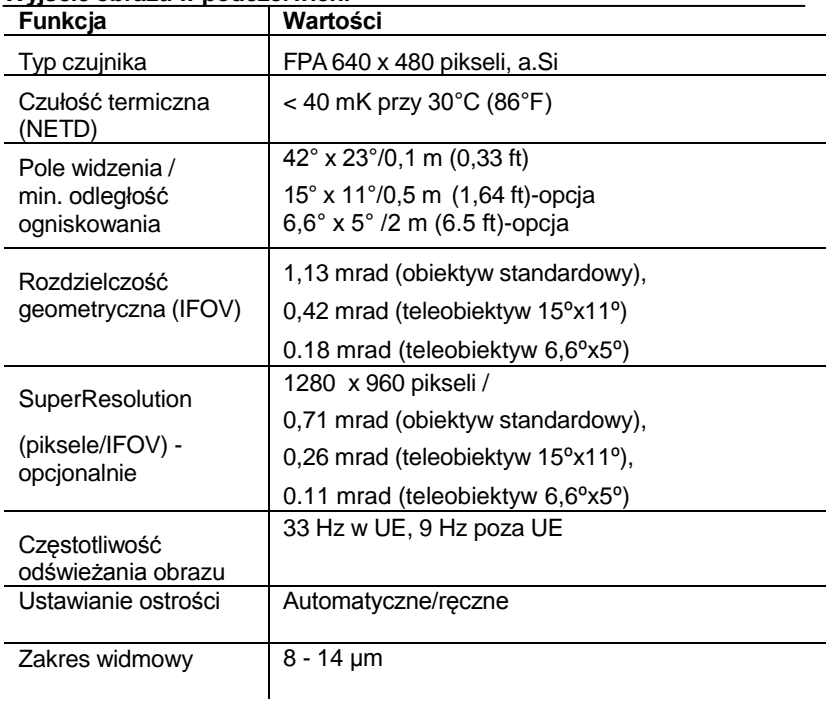

### **Wyjście obrazu widzialnego (rzeczywistego)**

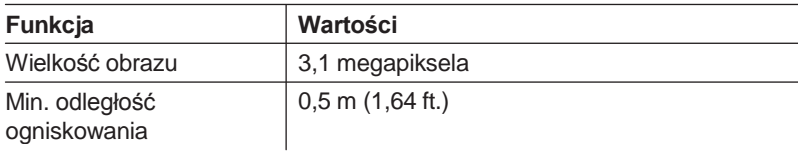

### **Prezentacja obrazu**

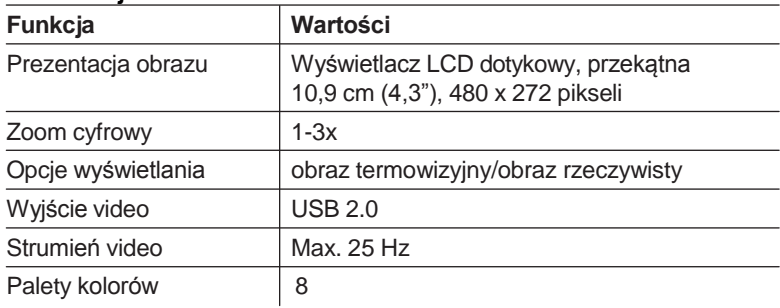

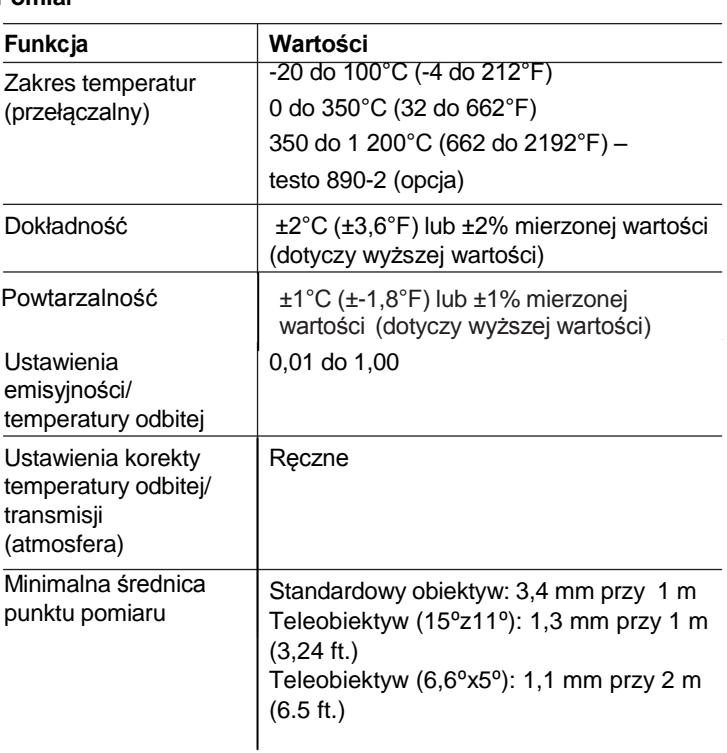

#### **Pomiar**

### **Pomiar**

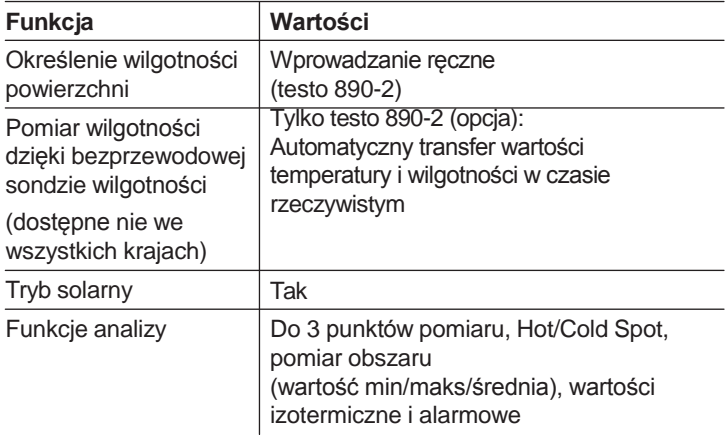

### **Oprzyrządowanie kamery**

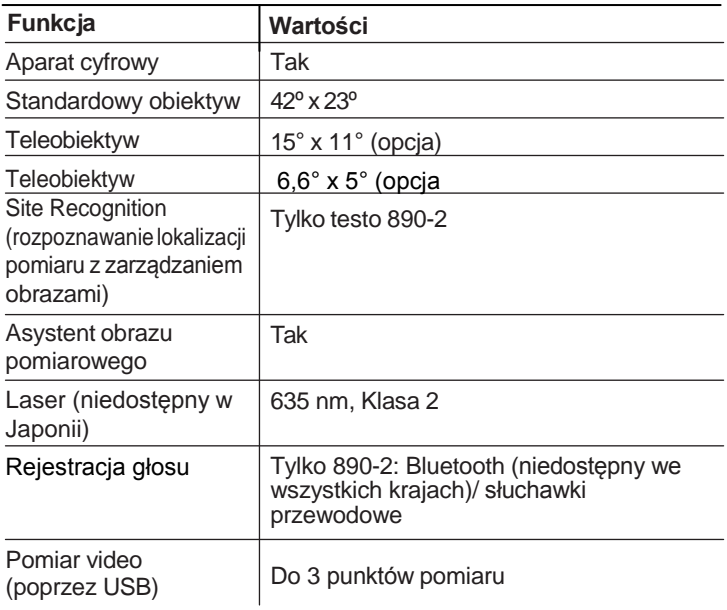

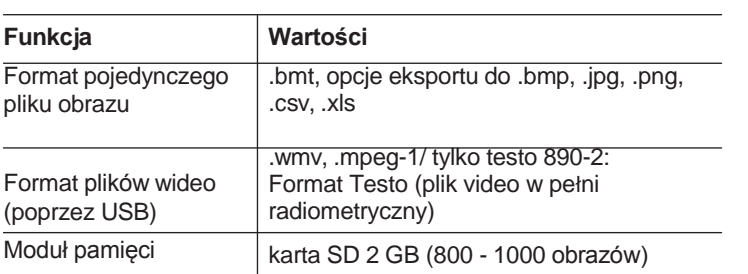

### **Zasilanie**

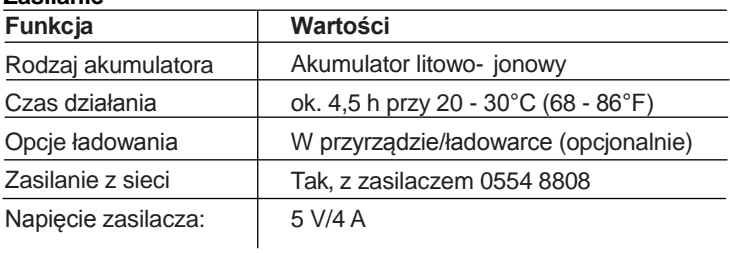

### **Warunki otoczenia**

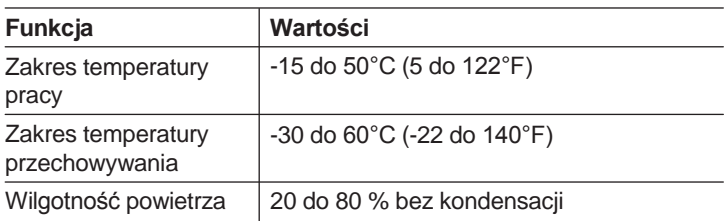

### **Dane fizyczne**

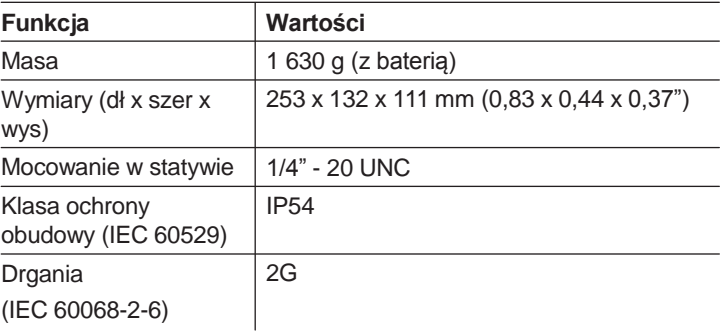

### **Bluetooth (dostępny nie we wszystkich krajach)**

### **Deklaracja zgodności WE**

Testo SE & Co. KGaA niniejszym oświadcza, że testo 890 (0560 0890) jest zgodny z dyrektywą 2014/53/UE. Pełny tekst deklaracji zgodności UE można znaleźć na stronie internetowej:

https://www.testo.com/eu-conformity.

- <span id="page-13-0"></span>**4 Opis produktu**
- <span id="page-13-1"></span>**4.1. Informacje ogólne**
- <span id="page-13-2"></span>**4.1.1. Komponenty produktu**

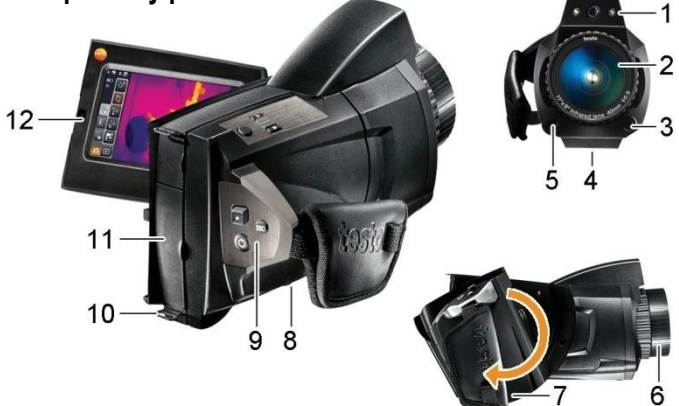

- 1 Obiektyw aparatu cyfrowego do robienia zdjęć i dwie diody LED do oświetlenia obiektywu.
- 2 Obiektyw.
- 3 Blokada obiektywu odblokowuje blokadę obiektywu w celu wyjęcia korpusu.
- 4 Gwint (1/4" 20 UNC) do mocowania statywu (spód kamery). Nie używać statywów stołowych: ryzyko przewrócenia się!
- 5 Laser (dostępny nie we wszystkich krajach) do precyzyjnego oznaczania punktu pomiaru.

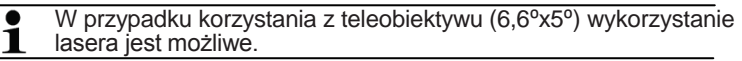

**A**UWAGA

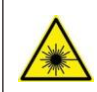

### **Promieniowanie laserowe! Laser Klasy 2**

> Nie patrzeć w wiązkę lasera.

### 6 Pierścień ręcznej regulacji ostrości

### **UWAGA**

Mechanizm automatyczny może zostać uszkodzony!

- > Obracać **pierścień** wyłącznie przy wyłączonej funkcji automatycznej regulacji ostrości ÀE.
	-
- 7 Obracana rękojeść z regulowanym paskiem na nadgarstek i paskiem mocowania osłony obiektywu.
- 8 Komora akumulatora (spód kamery).
- 9 Przyciski obsługi (tył i góra kamery):

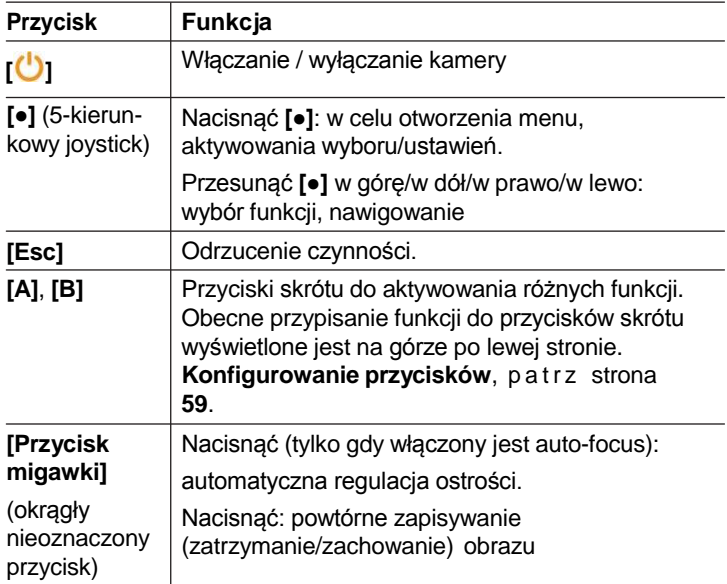

10 Dwa otwory mocujące do mocowania paska naramiennego.

#### 11 Interfejs.

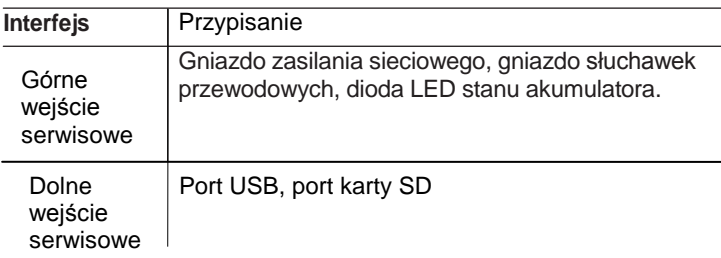

- 12 Wyświetlacz można obrócić w osi pionowej o 90° i w osi poziomej o 270°.
- Gdy kamera jest włączona, wyświetlacz pozostaje  $\mathbf i$ aktywny nawet po złożeniu. Zaleca się korzystanie z opcji oszczędzania energii w celu przedłużenia trwałości akumulatora, patrz **Opcje oszczędzania energii**, strona **60**.

## <span id="page-15-0"></span>**4.1.2. Interfejs wyświetlacza**

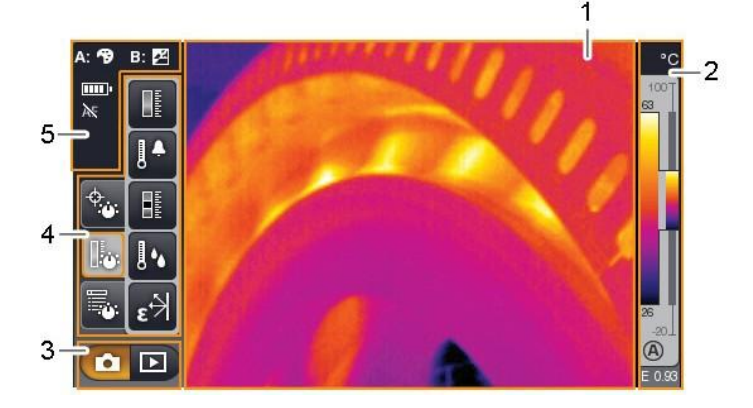

- 1 Wyświetlacz urządzenia: wyświetlany jest obraz termowizyjny lub rzeczywisty.
- 2 Wyświetlanie skali:

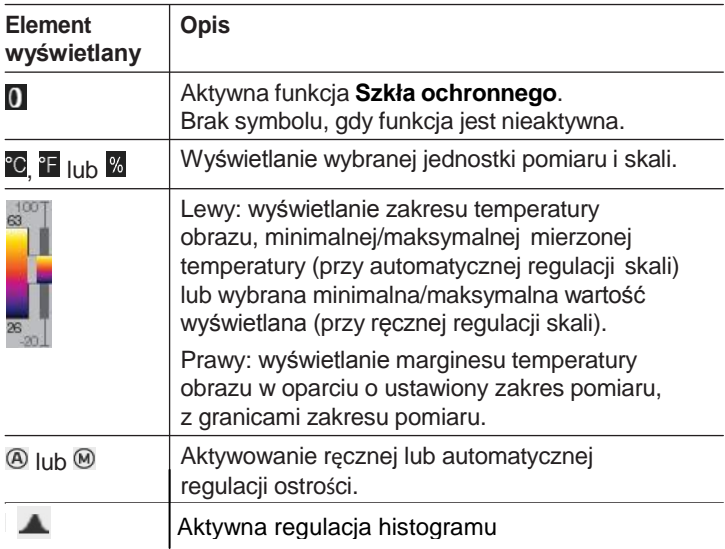

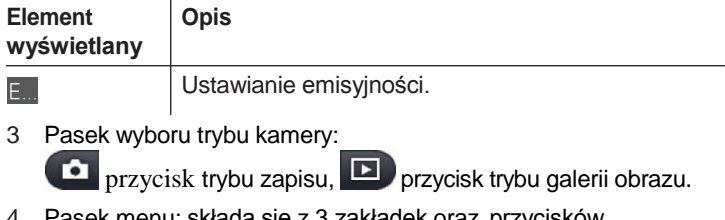

4 Pasek menu: składa się z 3 zakładek oraz przycisków wyboru funkcji:

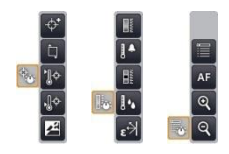

Więcej informacji można znaleźć w **Pasek menu/zakładki**, strona **32**.

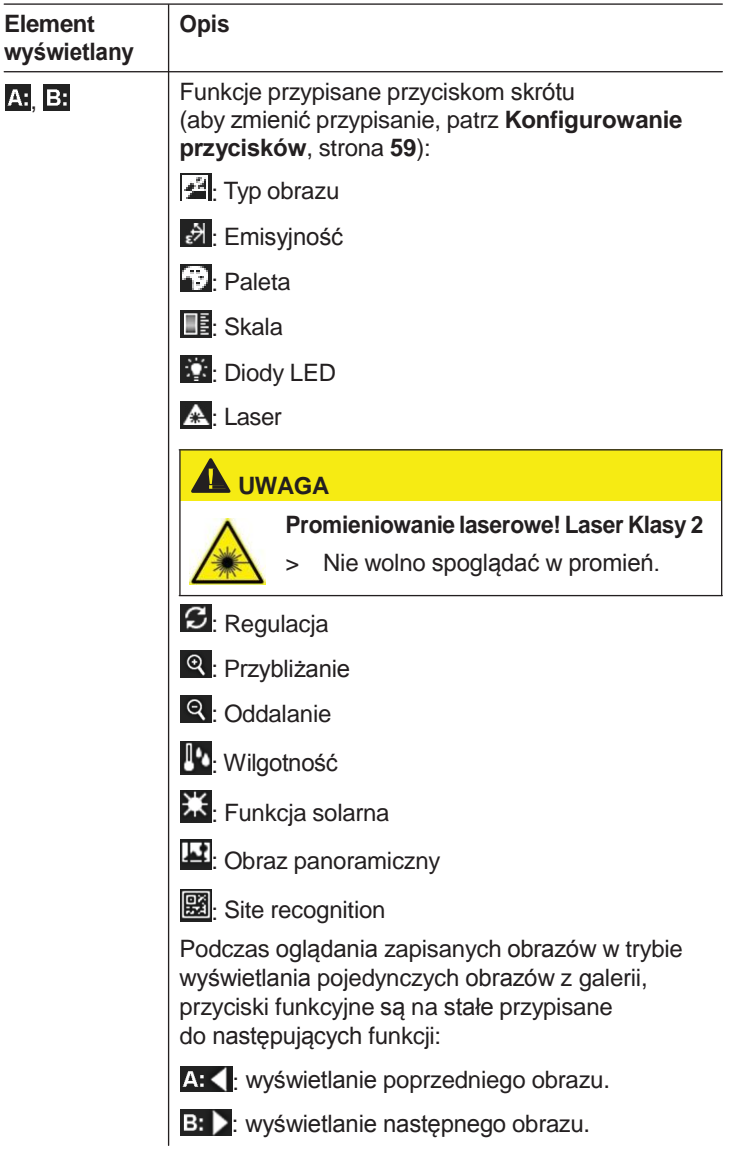

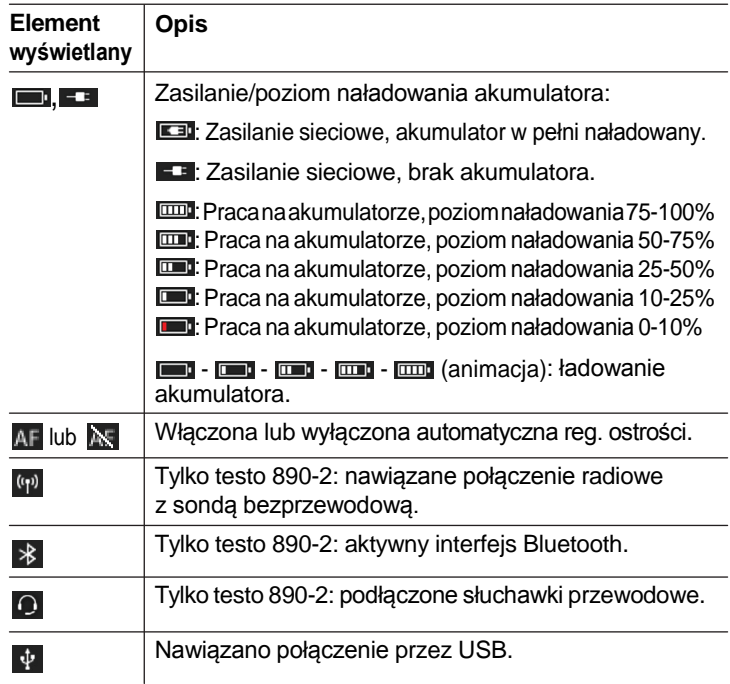

## <span id="page-18-0"></span>**4.1.3. Obsługa**

Kamera może być obsługiwana na dwa sposoby.

Obsługa przez **ekran dotykowy** zapewnia szybki dostęp do funkcji. Obsługa za pomocą **joysticka** wymaga większej liczby działań, ale umożliwia obsługę kamery jedną ręką.

### **Obsługa za pomocą joysticka**

Wybór i aktywacja przeprowadzana jest w dwóch krokach: przesunięcie joysticka ( **[●]** ) w górę/w dół/w prawo/w lewo przesuwa pomarańczowe pole wyboru na wyświetlaczu. Wybrana funkcja lub przycisk jest aktywowany przez naciśnięcie joysticka.

### **Obsługa przez ekran dotykowy**

Wybór i aktywacja przeprowadzana jest w jednym kroku: żądana funkcja lub przycisk jest wybierana przez dotknięcie palcem i jednocześnie aktywowana.

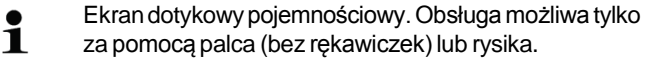

### **Ilustracje w niniejszej publikacji**

W celu przeprowadzenia podstawowych ustawień podane zostały przykłady dotyczące obydwu sposobów obsługi, z opisem wszystkich kroków, patrz **Rozpoczynanie pracy**, strona 21.

Pozostałe rozdziały opisują funkcje/przyciski, które muszą zostać aktywowane:

- Obsługa poprzez ekran dotykowy: dotknięcie palcem.
- Obsługa za pomocą joysticka: najpierw wybór (przesunięcie joysticka w górę/w dół/w lewo/w prawo), a następnie aktywacja (naciśnięcie joysticka).

# <span id="page-19-0"></span>**4.2. Cechy podstawowe**

### <span id="page-19-1"></span>**4.2.1. Zasilanie**

Urządzenie zasilane jest z akumulatora lub poprzez zasilacz.

Gdy zasilacz jest podłączony, urządzenie zasilane jest automatycznie a akumulator w urządzeniu jest ładowany (tylko przy temperaturach otoczenia od 0<sup>o</sup>C do 40<sup>o</sup>C)

W przypadku wysokich temperatur otoczenia konieczny może być dłuższy czas ładowania.

Ładowanie akumulatora jest także możliwe przy użyciu zewnętrznej ładowarki (akcesoria). 0554 8851).

Urządzenie posiada akumulator buforowy w celu utrzymania danych systemowych podczas przerw w zasilaniu (np. podczas ładowania akumulatora).

## <span id="page-19-2"></span>**4.2.2. Formaty i nazwy plików**

Wszystkie zapisane pliki składają się z obrazu termowizyjnego oraz dołączonego obrazu rzeczywistego.

Zdjęcia i filmy są zapisywane zgodnie z następującym szablonem:

### **XXyyyyyy.zzz**

**XX**:

- **IR** dla wszystkich pojedynczych zdjęć (standard)
- **ST** dla zdjęć panoramicznych
- **SQ** sekwencja w formacie VMT (nagrane przy użyciu asystenta)
- **AA**, **AB**, itd., **AZ**, **BA**, **BB**, itd.: Pojedyncze zdjęcia sekwencyjne rejestrowane w formacie BMT (nagrane przy użyciu asystenta)

### **yyyyyy**:

• 6-cyfrowy numer sekwencyjny.

### **zzz**:

• **bmt** dla wszystkich zdjęć (rozszerzenie Testo)

# <span id="page-20-0"></span>**5 Pierwsze kroki**

# <span id="page-20-1"></span>**5.1. Rozpoczynanie pracy**

## <span id="page-20-2"></span>**5.1.1. Podłączanie akumulatora**

- 1. Zdjąć osłonę komory akumulatora (1).
- 2. Wsunąć akumulator (2) do komory na baterie aż do "kliknięcia".

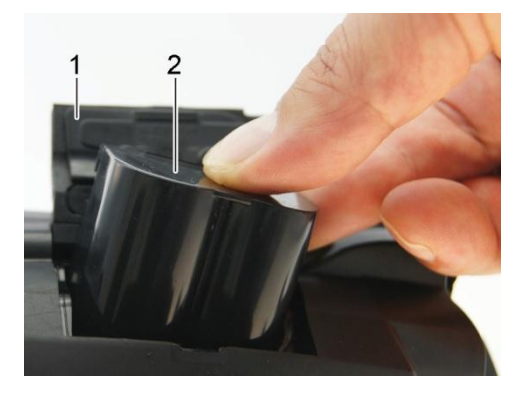

- Kamera zostanie automatycznie uruchomiona.
- 3. Zamknąć osłonę komory akumulatora.

## <span id="page-20-3"></span>**5.1.2. Podstawowe ustawienia**

- > Otworzyć wyświetlacz i zdjąć folię ochronną.
- Na wyświetlaczu pojawi się ekran startowy.
- Przy pierwszym włączaniu kamery: otworzone zostają kolejno okna dialogowe **Ustawienia krajowe** oraz **Ustaw datę/czas**, w celu wybrania języka, jednostki temperatury (°C/°F) oraz czasu/daty.

### **Obsługa przez ekran dotykowy**

- Otworzone zostało okno dialogowe **Ustawienia krajowe**.
- 1. Wybrać język. Jeśli konieczne, przewinąć za pomocą /

w celu wyświetlenia innych języków.

- Aktywny język jest zaznaczony.
- 2. Wybrać w celu zmiany jednostki.
- Aktywna jednostka wyświetlana jest w prawym, górnym rogu wyświetlacza.
- 3. Wybrać OK w celu potwierdzenia wpisu.
- Otworzone zostaje okno dialogowe **Ustaw datę/czas**.
- 4. Wybrać górny przycisk **W** w celu otworzenia ekranu **Czas**.
- 5. Ustawićwartości dla **Godzina** oraz **Minuta** zapomocą / .
- 6. Wybrać <sup>OK</sup> w celu potwierdzenia wpisu.
- 7. Wybrać dolny przycisk **William** w celu otworzenia ekranu **Data**.
- 8. Ustawić wartości dla **Dzień**, **Miesiąc** oraz **Rok** za pomocą

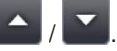

- 9. Wybrać OK w celu potwierdzenia wpisu.
- 10. Wybrać OK w celu zamknięcia ekranu.
- > Wcisnąć i przytrzymać **[ ]** aby wyłączyć kamerę.

### **Obsługa za pomocą joysticka**

- Otworzone zostało okno dialogowe **Ustawienia krajowe**.
- 1. Przesuwając **[●]** w górę/w dół wybrać żądany język.
- Wybrany język zostanie zaznaczony pomarańczową ramką.
- 2. Nacisnąć **[●]** w celu aktywowania wyboru.
- Aktywny język jest zaznaczony.
- 3. Przesunąć **[●]** w lewo/w górę w celu wyboru .

23

- 4. Nacisnąć **[●]** w celu zmiany jednostki.
- Aktywna jednostka wyświetlana jest w prawym górnym rogu wyświetlacza.
- 5. Przesunąć **[●]** w dół w celu wyboru .
- 6. Nacisnąć **[●]** w celu aktywowania wyboru.
- Otworzone zostaje okno dialogowe **Ustaw datę/czas**.
- Wybrany jest górny przycisk
- 7. Nacisnąć **[●]** w celu otworzenia ekranu **Czas**.
- 8. Przesunąć **[●]** w górę/w dół w celu ustawienia wartości dla **Godzina** oraz **Minuta**. Aby zmienić parametry należy przesunąć **[●]** w lewo/w prawo.
- 9. Przesunąć **[●]** w lewo w celu wyboru .
- 10. Nacisnąć **[●]** w celu aktywowania wyboru i zamknięcia ekranu.
- 11. Przesunąć **[●]** w dół w celu wyboru dolnego przycisku .
- 12. Nacisnąć **[●]** w celu otworzenia ekranu **Data**.
- 13. Przesunąć **[●]** w górę/w dół w celu ustawienia wartości dla **Dzień**, **Miesiąc** oraz **Rok**. Aby zmienić parametry należy przesunąć **[●]** w lewo/w prawo.
- 14. Przesunąć **[●]** w lewo w celu wyboru .
- 15. Nacisnąć **[●]** w celu aktywowania wyboru i zamknięcia ekranu.
- 16. Przesunąć **[●]** w lewo w celu wyboru <sup>OK</sup>
- 17. Nacisnąć **[●]** w celu aktywowania wyboru i zamknięcia ekranu.
- > Wcisnąć i przytrzymać **[ ]** aby wyłączyć kamerę.

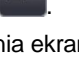

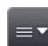

### <span id="page-23-0"></span>**5.1.3. Pierwsze ładowanie akumulatora**

Kamera dostarczana jest z akumulatorem częściowo naładowanym. Przed rozpoczęciem użytkowania kamery należy w pełni naładować akumulator.

> Podłączyć odpowiednią dla danego kraju przejściówkę, niezbędną do zasilacza, aby podłączyć go do zasilania sieciowego.

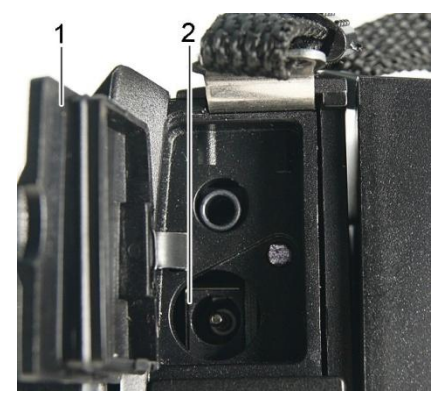

- 1. Zdjąć osłonę górnego wejścia serwisowego (1).
- 2. Podłączyć zasilacz do gniazda zasilania (2).
- 3. Podłączyć wtyczkę zasilacza do gniazda zasilania sieciowego.
- Kamera zostanie automatycznie uruchomiona.

Ładowanie akumulatora jest możliwe przy włączonej  $\mathbf 1$  i wyłączonej kamerze.

- Ładowanie akumulatora rozpoczęte.
- Stan naładowania pokazuje dioda LED (3).
- Dioda LED miga: ładowanie w trakcie.
- Dioda LED świeci: akumulator naładowany, proces ładowania zakończony.
	- 4. Po pełnym naładowaniu akumulatora należy odłączyć urządzenie od zasilacza.
		- Po pierwszym naładowaniu akumulatora, kamera jest gotowa do użycia.

Do ładowania może być wykorzystana zewnętrzna ładowarka (0554 8851).

# **5.2. Zapoznanie z produktem**

<span id="page-24-0"></span>**5.2.1. Regulacja paska na nadgarstek**

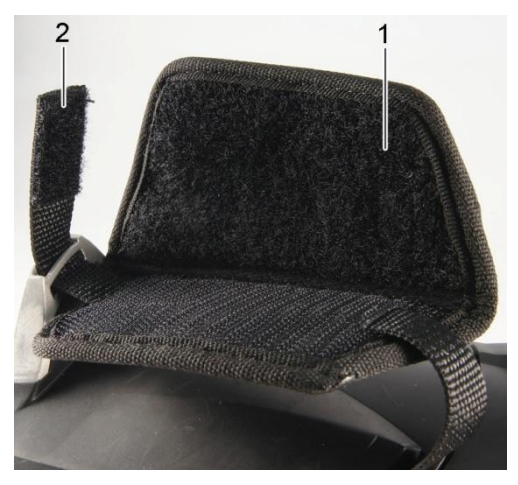

- > Położyć kamerę na lewym boku.
- 1. Odczepić górną część szerszej części paska (1).
- 2. Pociągnąć koniec mocujący paska (2).
- 3. Przełożyć prawą dłoń przez pasek z prawej strony.
- 4. Dopasować długość paska na nadgarstek tak, aby pasował do dłoni i ponownie przypiąć koniec mocujący paska.
- 5. Przyczepić górną część szerszej części paska.

## <span id="page-25-0"></span>**5.2.2. Mocowanie osłony obiektywu do paska na nadgarstek**

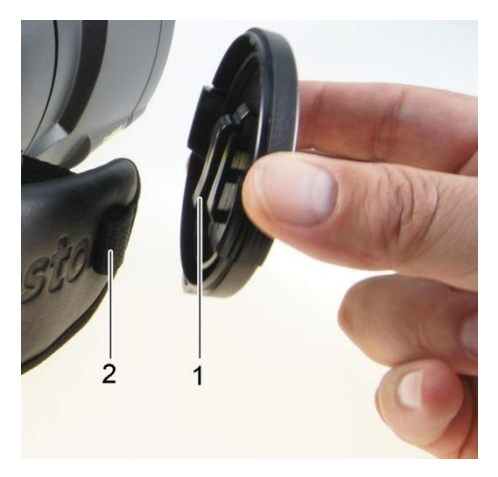

> Przeprowadzić oczko osłony na obiektyw (1) przez gumkę na uchwycie (2).

## <span id="page-25-1"></span>**5.2.3. Obracanie rękojeści**

Rękojeść można obracać do 180° w 10 położeniach.

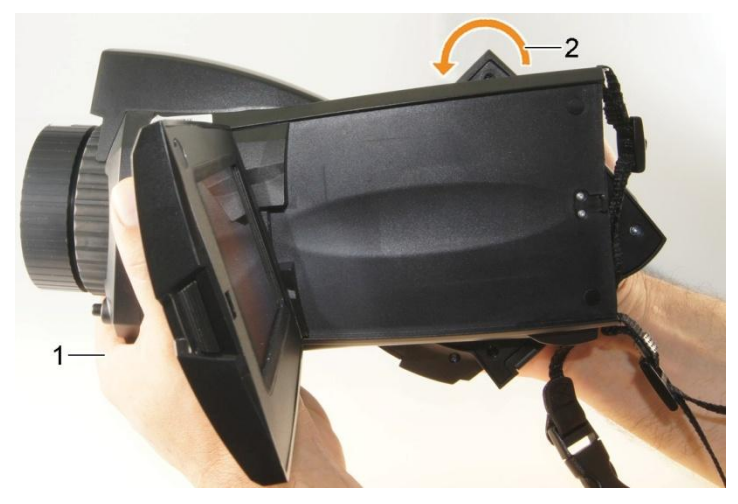

- 1. Przełożyć prawą dłoń przez pasek.
- 2. Chwycić kamerę lewą ręką. W tym celu trzymać za przednią część obudowy kamery (1).

### **UWAGA**

#### **Możliwe uszkodzenie wyświetlacza!**

- > Nie chwytać kamery za składany wyświetlacz.
- 3. Obrócić rękę w celu przesunięcia uchwytu w żądane położenie (2). Docisnąć palcem środkowym i serdecznym. W celu obrócenia w przeciwnym kierunku należy docisnąć nasadą dłoni.

### <span id="page-26-0"></span>**5.2.4. Przymocowywanie paska naramiennego**

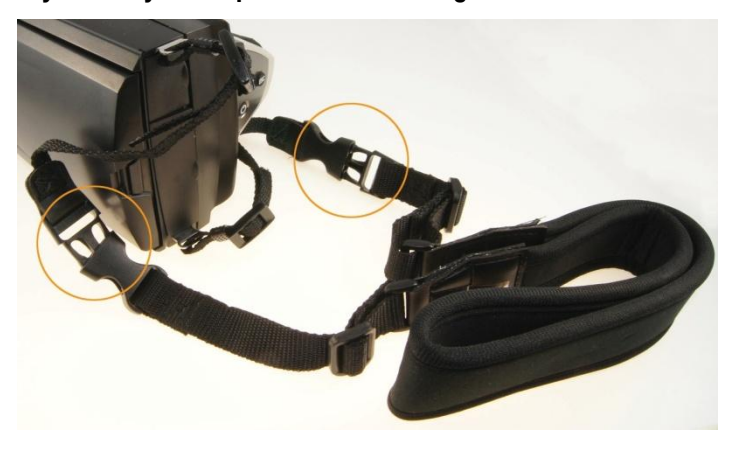

> Dopiąć pasek naramienny do zapięć w celu przymocowania go do kamery.

### <span id="page-26-1"></span>**5.2.5. Korzystanie z futerału na obiektyw**

Futerał na obiektyw (dostarczany wraz z wymiennym obiektywem) służy do ochrony i transportowania wymiennego obiektywu. Można go przymocować za pomocą karabinka np. do paska.

W celu ochrony obiektywu przed uszkodzeniem, przeźroczysta plastikowa nakładka musi być zawsze założona na tył obiektywu.

## <span id="page-27-0"></span>**5.2.6. Wkładanie karty pamięci**

- 1. Zdjąć osłonę dolnego wejścia serwisowego (1).
- 2. Wsunąć kartę pamięci (SD lub SDHC) w kieszeń (2).

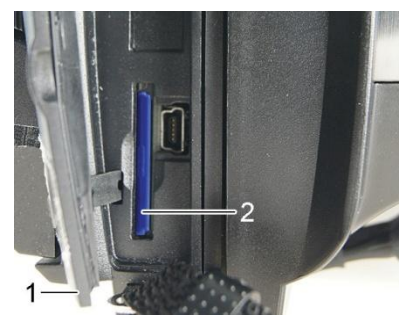

> W celu wyjęcia karty pamięci: nacisnąć kartę by zwolnić blokadę.

## <span id="page-27-1"></span>**5.2.7. Mocowanie/zdejmowanie filtra ochronnego**

Nie jest możliwe stosowanie filtra ochronnego w połączeniu ĭ z teleobiektywem (6,6°x5°)

Na pierścieniu obiektywu znajduje się gwint (od wewnętrznej strony) do mocowania filtra ochronnego.

#### **Mocowanie**

> Umieścić filtr w obiektywie i dokręcić w kierunku zgodnym z ruchem wskazówek zegara.

### **Zdejmowanie**

> Obrócić filtr w kierunku przeciwnym do ruchu wskazówek zegara i zdjąć go.

Po zamontowaniu/zdjęciu nasadki ochronnej, włączyć lub wyłączyć opcję **Szkło ochronne na obiektyw** patrz **Optyka,** strona **59**. Katalogowa dokładność pomiaru kamery zagwarantowana jest tylko i wyłącznie przy pomiarach bez założonego szkła ochronnego.

### <span id="page-28-0"></span>**5.2.8. Zmiana obiektywu**

Możliwe jest korzystanie wyłącznie z obiektywów dedykowanych do konkretnej kamery termowizyjnej. Numer seryjny obiektywu musi odpowiadać numerowi seryjnemu kamery, patrz **Optyka** strona **59**.

> Umieścić kamerę na stabilnym podłożu.

#### **Zdejmowanie obiektywu**

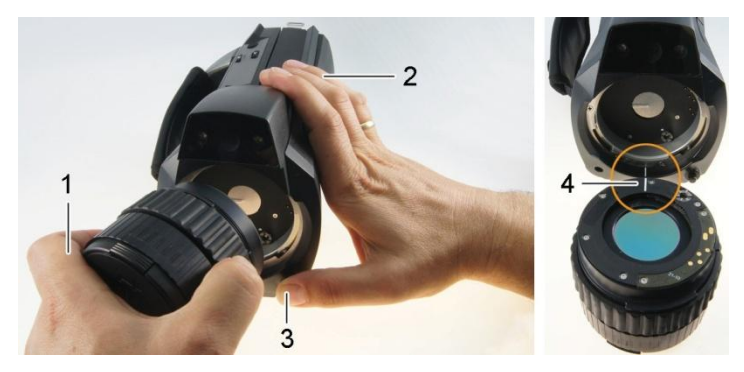

- 1. Chwycić obiektyw lewą ręką (1), przytrzymać kamerę prawą ręką (2) nacisnąć blokadę obiektywu (3).
- 2. Odkręcić obiektyw obracając do w kierunku przeciwnym do ruchu wskazówek zegara i zdjąć go.

Nieużywany obiektyw/teleobiektyw należy przechowywać w futerale transportowym.

#### **Mocowanie nowego obiektywu**

- 1. Chwycić obiektyw lewą ręką (1) i przytrzymać kamerę prawą ręką (2).
- 2. Dopasować oznaczenia na obiektywie i urządzeniu (4) i włożyć obiektyw w mocowanie.
- 3. Wsunąć maksymalnie obiektyw w mocowanie i przekręcić zgodne z ruchem wskazówek zegara aż do "kliknięcia".

## <span id="page-29-0"></span>**5.2.9. Włączanie/wyłączanie kamery**

- 1. Zdjąć osłonę z obiektywu.
- 2. Nacisnąc **[ ]**.
	- Na wyświetlaczu pojawi się ekran startowy. Wyświetlone zostaną informacje o urządzeniu (np. numer seryjny, typ kamery, wersja firmwaru).
	- Wyświetlony zostaje ekran pomiaru. Wartości pomiarowe na kursorze i skali wyświetlane są dopiero po zakończeniu fazy stabilizacji (obracający się symbol w prawym górnym rogu wyświetlacza).
	- Kamera wykonuje automatyczną regulację co ok. 60 sek. Można to rozpoznać dzięki charakterystycznemu "kliknięciu". W takim momencie obraz jest zatrzymywany na krótko.
	- > Wyłączanie: Przytrzymać **[ ]** do zakończenia wyświetlania komunikatu o potwierdzeniu.
	- Kamera została wyłączona.

### <span id="page-29-1"></span>**5.2.10. Ręczna regulacja ostrości**

### **UWAGA**

**Mechanizm automatyczny może zostać uszkodzony!**

- > Obracać **pierścień ostrości** wyłącznie przy wyłączonej funkcji ostrzenia automatycznego (**N**).
- > Wyłączyć auto-focus: at

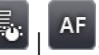

- $\mathbb{N}$  jest wyświetlane.
- > Obracać **pierścień** aż do osiągnięcia ostrego obrazu.

Przy ustawieniu ostrości, należy przestrzegać odpowiedniej minimalnej odległości w zależności od obiektywu:

- $-$  teleobiektyw (11 $\degree$ x9 $\degree$ ) 0,5 m (1,64 ft)
	- $-$  teleobiektyw (6.6 $\degree$ x5 $\degree$ ) 2 m (6.5 ft)

### <span id="page-29-2"></span>**5.2.11. Automatyczne ustawienie ostrości**

> Włączyć auto-focus:

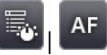

- **AF** jest wyświetlane i jest zaznaczone na pomarańczowo.
- > Przytrzymać **[Przycisk migawki]**.
- Ostrość się ustawiana automatycznie. Obszar pomiarowy musi znajdować się w pomarańczowej ramce, która pojawia się po przyciśnięciu przycisku migawki.

## <span id="page-30-0"></span>**5.2.12. Zapisywanie (zatrzymywanie/zapamiętywanie) obrazu kamery**

- 1. Nacisnąć przycisk migawki.
- Obraz zostanie zatrzymany (zamrożony).

Jeśli obraz ma być zapamiętany, dotknąć **w** w celu wybrania miejsca zapisania, patrz Galeria obrazów, strona 46.

2. Zapisać obraz: ponownie nacisnąć przycisk migawki.

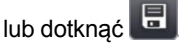

- Obraz termowizyjny zostaje zapisany, a obraz rzeczywisty zostaje automatycznie przypisany do obrazu termowizyjnego.
- > Nie zapisywać obrazu: nacisnąć **[Esc]** (Wyjdź).

# <span id="page-31-0"></span>**6 Korzystanie z urządzenia**

# <span id="page-31-1"></span>**6.1. Pasek menu/zakładki**

Funkcje przywoływane są poprzez pasek menu. Pasek menu składa się z 3 zakładek. W zależności od wybranej zakładki dostępne są różne funkcje.

Zakładki oraz funkcje zostały pokrótce opisane poniżej. Szczegółowe informacje o poszczególnych funkcjach znajdują się w kolejnych rozdziałach.

# <span id="page-31-2"></span>**6.1.1. Zakładka analizy**

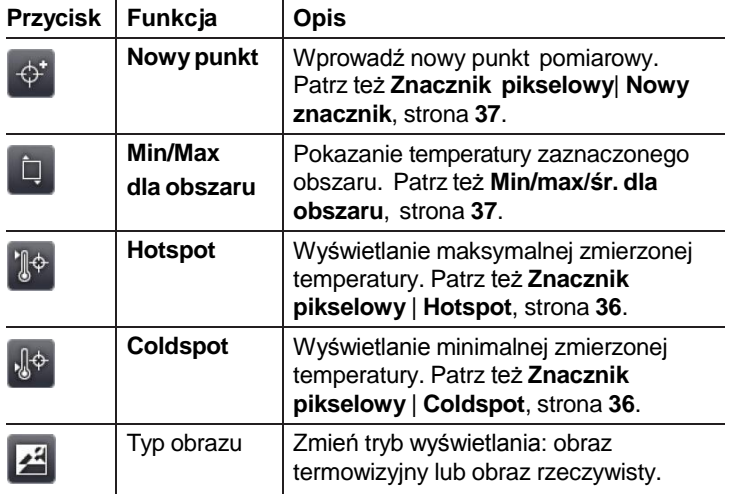

# <span id="page-32-0"></span>**6.1.2. Zakładka skali oraz korekt**

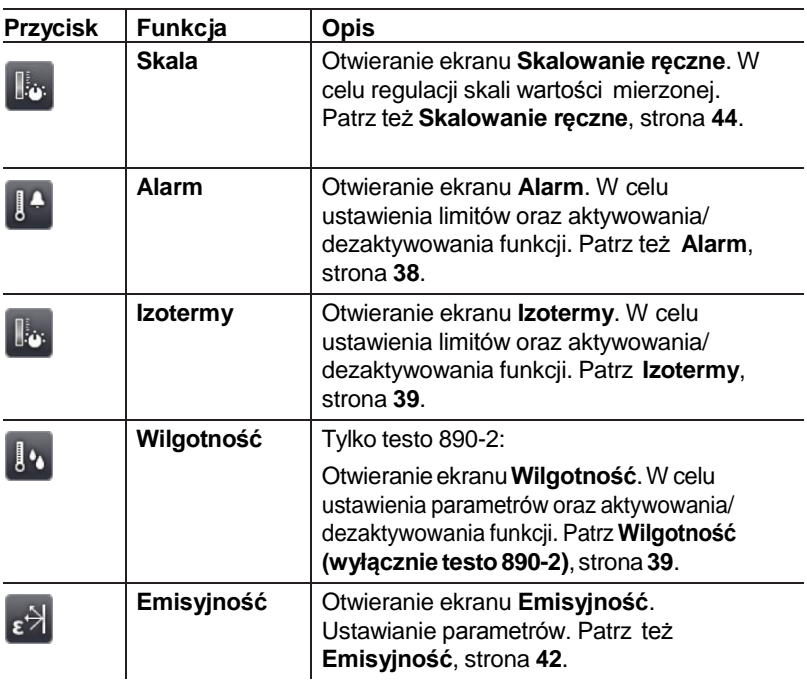

# **6.1.3. Zakładka menu głównego**

<span id="page-32-1"></span>Funkcje wyświetlane w zakładce różnią się w zależności od wybranego trybu wyświetlania.

### **Bieżący obraz**

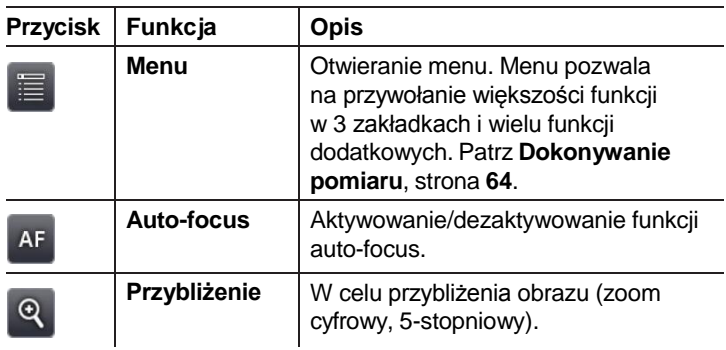

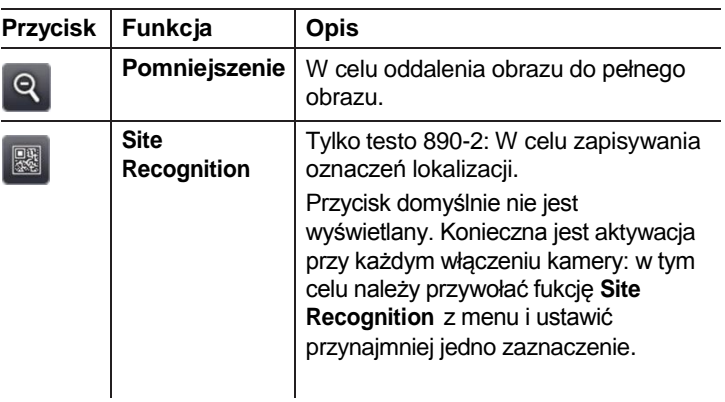

### **Zatrzymane lub zapisane obrazy**

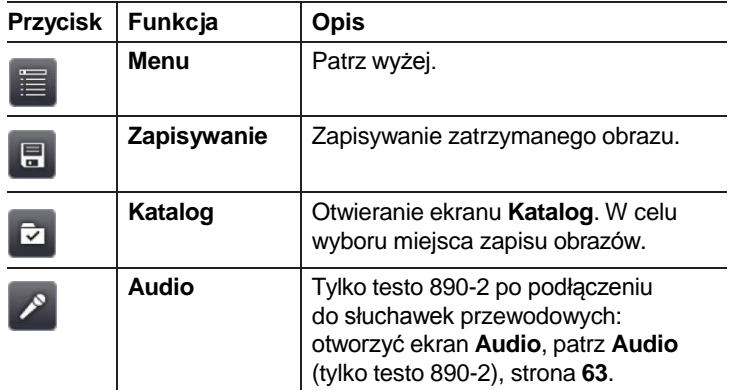

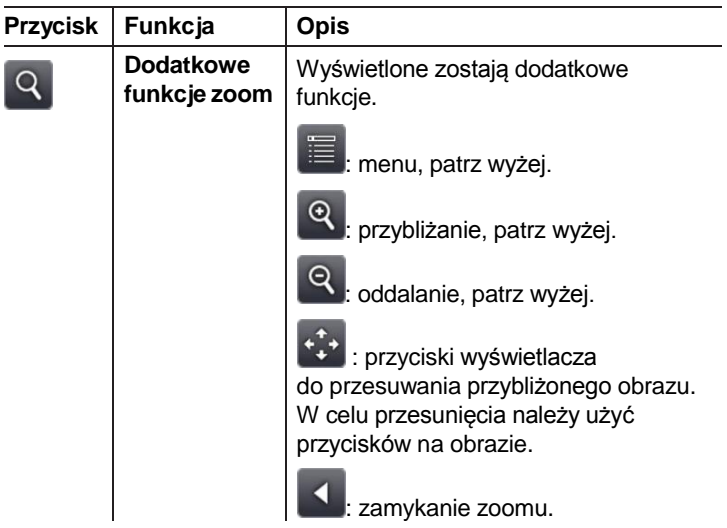

# <span id="page-34-0"></span>**6.2. Funkcje menu**

## <span id="page-34-1"></span>**6.2.1. Pomiar**

Przy użyciu teleobiektywu (6,6°x5°) nie jest możliwe wybranie zakresu 3.

### **Zakres pomiaru**

Zakres temperatury może zostać ustawiony tak, aby pasował do odpowiedniego obszaru zastosowań. Po wybraniu zakresu pomiaru 3 (temperatury wysokie), przesłona obiektywu automatycznie jest zwiększana w celu ochrony czujnika przed uszkodzeniem.

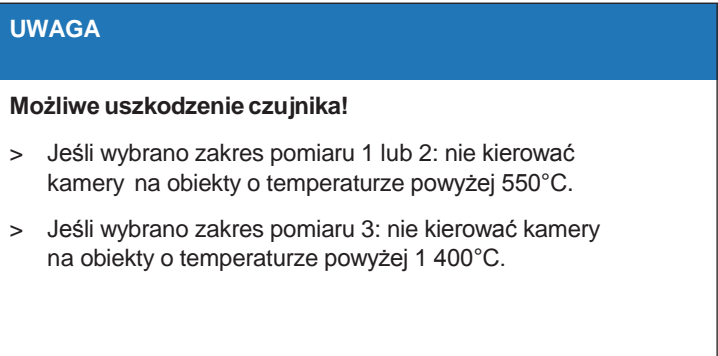

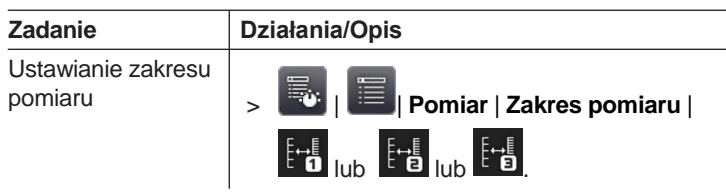

### **Znacznik pikselowy | Hotspot**

Możliwe jest wyświetlenie punktu Hotspot.

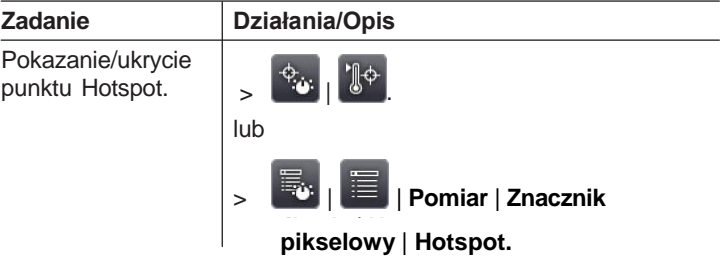

### **Znacznik pikselowy | Coldspot**

Możliwe jest wyświetlenie punktu Coldspot.

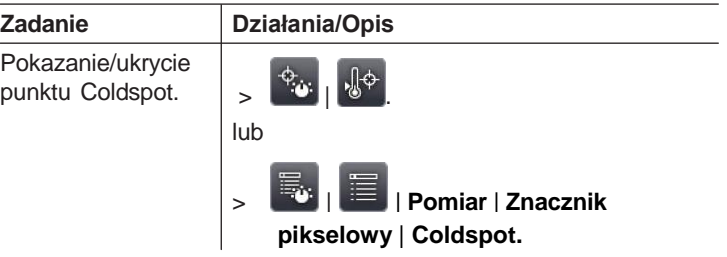

### **Znacznik pikselowy | Nowy znacznik**

Możliwe jest wyświetlenie i dowolne rozmieszczenie do 3 punktów pomiarowych.

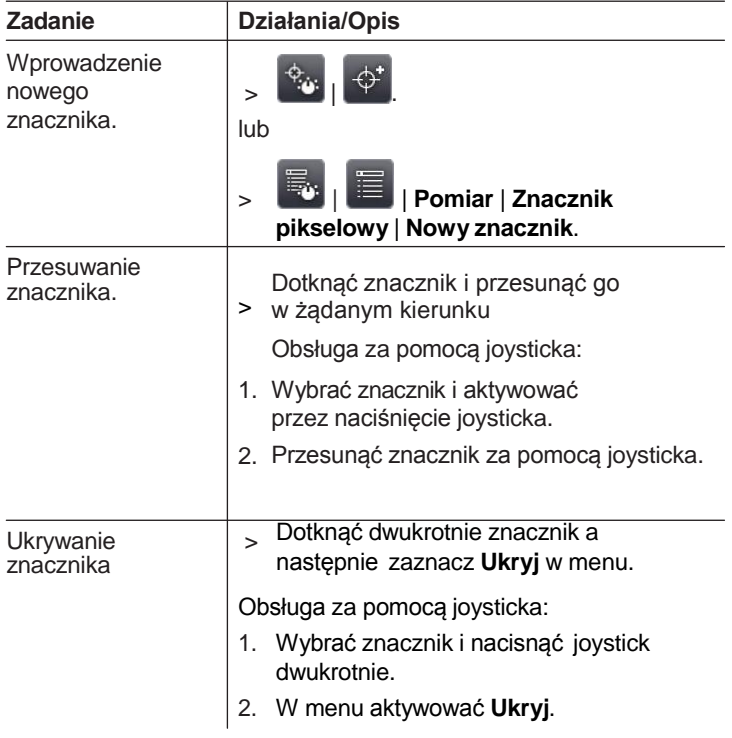

### **Min/Max/Śr dla danego obszaru**

Możliwe jest wyświetlanie i dowolne umieszczenie zaznaczenia obszaru. Dla zaznaczonego obszaru wyświetlane będą minimalna (**min**), maksymalna (**max**) i średnia (**avg**) wartość temperatury.

![](_page_36_Picture_267.jpeg)

![](_page_37_Picture_247.jpeg)

### **Alarm**

Funkcja alarmu powoduje wyświetlenie w jednym kolorze (kolor alarmowy) wszystkich punktów obrazu, dla których wartości zmierzone przekraczają górną wartość alarmową lub są niższe niż dolna wartość alarmowa.

![](_page_37_Picture_248.jpeg)

### **Izotermy**

Funkcja izotermiczna powoduje wyświetlenie w jednym kolorze (kolor izoterm) wszystkich punktów temperatury w określonych zakresach.

![](_page_38_Picture_234.jpeg)

### **Wilgotność (tylko testo 890-2)**

Wprowadzone ręcznie lub zmierzone za pomocą opcjonalnej bezprzewodowej sondy wilgotności wartości temperatury i wilgotności otoczenia wykorzystywane są do obliczania względnej wilgotności powierzchni dla każdego piksela. Wartości zostają wyświetlone jako obraz wilgotności. Konkretne kolory oznaczają obszary zagrożone występowaniem zawilgoceń.

![](_page_38_Picture_235.jpeg)

![](_page_39_Picture_291.jpeg)

### **Korekta atmosferyczna**

Odchylenia pomiarów wynikające z wysokiej wilgotności lub dużej odległości od mierzonego obiektu mogą zostać skorygowane. W tym celu konieczne jest wprowadzenie parametrów korekty.

Jeśli kamera jest podłączona do opcjonalnej bezprzewodowej sondy wilgotności (tylko testo 890-2) temperatura i wilgotność otoczenia są transmitowane automatycznie. Szczegółowe informacje dotyczące podłączania sondy bezprzewodowej dostępne są w części **Radio** (tylko testo 890-2), strona **58**.

![](_page_39_Picture_292.jpeg)

![](_page_40_Picture_212.jpeg)

### **Solar**

Przy pomiarach na instalacjach fotowoltaicznych możliwe jest wybranie funkcji Solar. Zmierzona (za pomocą zewnętrznego urządzenia) intensywność promieniowania słonecznego może zostać wprowadzona w celu udokumentowania. Wartość zapisywana jest wraz z obrazem termowizyjnym.

Jeśli funkcja jest aktywna, wprowadzona wartość intensywności promieniowania jest wyświetlana (na górze po lewej).

![](_page_40_Picture_213.jpeg)

### **Emisyjność**

Można wybrać pomiędzy wartością zdefiniowaną przez użytkownika a 8 materiałami z zapisaną emisyjnością. Temperatura odbita (RTC) może zostać ustawiona indywidualnie.

Informacje o emisyjności:

Emisyjność opisuje zdolność przedmiotu do emitowania promieniowania elektromagnetycznego. Jest ona charakterystyczna dla poszczególnych materiałów, i musi zostać dopasowana w celu uzyskania dokładnych wyników pomiarów.

Materiały niemetalowe (papier, ceramika, gips, drewno, farby i emalie), plastik i żywność mają wysoką emisyjność, co oznacza, że temperatura powierzchni może zostać łatwo zmierzona przy użyciu termowizji.

Z racji niskiej lub niejednorodnej emisyjności, jasne metale i tlenki metali tylko w części nadają się do pomiarów w podczerwieni. Należy oczekiwać wysokiej niedokładności pomiarów. Wyjściem w takiej sytuacji mogą być powłoki, które zwiększają emisyjność, np. farby lub taśmy przylepne (akcesoria 0554 0051), które należy nałożyć na mierzony przedmiot.

W tabeli poniżej podano typowe wartości emisyjności dla typowych metali. Wartości te mogą służyć jako wytyczne dla definiowania ustawień przez użytkownika.

![](_page_41_Picture_290.jpeg)

![](_page_42_Picture_267.jpeg)

Informacje o temperaturze odbitej:

Ť

W oparciu o ten współczynnik obliczane jest odbicie spowodowane niską emisyjnością, a dokładność pomiaru temperatury mierzonej za pomocą urządzeń termowizyjnych jest znacznie lepsza. W większości przypadków temperatura odbita jest identyczna jak temperatura otaczającej powietrza. Tylko w przypadku przedmiotów z silnym promieniowaniem o dużo wyższych temperaturach będących w pobliżu mierzonego urządzenia należy określić temperaturę promieniowania tych źródeł ciepła (np. przy pomocy termometru globowego). Odbita temperatura ma bardzo niewielki wpływ na przedmioty o wysokiej emisyjności.

Za pomocą oprogramowania PC możliwe jest importowanie innych materiałów do urządzenia z istniejącej listy.

![](_page_42_Picture_268.jpeg)

![](_page_43_Picture_230.jpeg)

### **Skalowanie ręczne**

Zamiast skalowania automatycznego (stałe automatyczne dopasowanie do bieżących wartości maksymalnych/minimalnych) można wybrać skalowanie ręczne. Limity skali mogą zostać ustawione w ramach aktywnego zakresu pomiaru (patrz **Zakres pomiaru**, strona **35**).

Aktywowany tryb zostaje wyświetlony w dolnym prawym rogu:  $\Theta$  skalowanie ręczne, $\Theta$  skalowanie automatyczne.

![](_page_43_Picture_231.jpeg)

## <span id="page-44-0"></span>**6.2.2. Opcje wyświetlacza**

### **Paleta**

Można wybrać spośród 8 istniejących palet kolorów obrazu termowizyjnego.

![](_page_44_Picture_225.jpeg)

### **Regulacja histogramu**

Dopasowanie palety kolorów do bieżącego rozkładu temperatury powoduje zwiększenie kontrastu histogramu, zwłaszcza w przypadku obszarów o dużym zakresie temperatur (np. przy pomiarze wysokich temperatur).

Po aktywowaniu regulacji histogramu, kolory skali nie  $\bullet$ Ť są rozdzielane w sposób liniowy pomiędzy minimalną a maksymalną wartością skali. Dlatego też trudno jest wyciągnąć wnioski o temperaturze na podstawie kolorów.

![](_page_44_Picture_226.jpeg)

### **Wybór kolorów**

Możliwe jest ustawienie kolorów używanych do funkcji **Izoterm** oraz **Alarm**.

![](_page_44_Picture_227.jpeg)

![](_page_45_Picture_257.jpeg)

## <span id="page-45-0"></span>**6.2.3. Galeria obrazów**

Zapisane obrazy można oglądać i analizować w galerii obrazów. Do zapisywania nowych obrazów można także tworzyć odrębne katalogi na karcie SD.

Tylko testo 890-2:możliwe jest zapisanie i odsłuchiwanie komentarzy głosowych. Obrazy z komentarzem głosowym oznaczone są

następującym symbolem:  $\Box$ .

![](_page_45_Picture_258.jpeg)

### **Nawigowanie na stronie podglądu**

![](_page_45_Picture_259.jpeg)

![](_page_46_Picture_232.jpeg)

### **Działania na stronie podglądu**

### **Nawigacja na pojedynczym obrazie**

 $\checkmark$  Konieczne jest otworzenie pojedynczego obrazu: patrz wyżej.

![](_page_46_Picture_233.jpeg)

### **Działania na pojedynczym obrazie**

 $\checkmark$  Konieczne jest otworzenie pojedynczego obrazu: patrz wyżej.

![](_page_46_Picture_234.jpeg)

![](_page_47_Picture_109.jpeg)

# <span id="page-47-0"></span>**6.2.4. Asystenci**

### **Sekwencyjna rejestracja zdjęć termowizyjnych (opcja, tylko testo 890-2)**

Zdjęcia sekwencyjne są zapisywane przy pomocy Asystenta

 $\mathbf{i}$ Funkcja ta jest dostępna jako dodatkowa opcja (nr kat.: 0554 8902) i musi być aktywowana przed jej użyciem, jeżeli nie została zakupiona w tym samym czasie co kamera.

Aktywacja:

![](_page_48_Figure_3.jpeg)

Otrzymasz kopertę z kodem dostępu (**kod identyfikacyjny**), który należy wpisać na stronie **www.testo.com/upgrade**.

Gdy wszystkie niezbędne dane zostaną wprowadzone, **kod aktywacyjny** zostanie wygenerowany i może zostać użyty do aktywowania funkcji poprzez oprogramowanie IRSoft. Należy przestrzegać wymagań instalacyjnych i kroków na stronie internetowej lub w przesłanej do użytkownika wiadomości e-mail.

Zdjęcia sekwencyjne mogą być zapisywane w różnych formatach:

- pliki BMT: sekwencja pojedynczych zdjęć termowizyjnych zapisanych w folderze z nazwą **SQ.** Pojedyncze obrazy termowizyjne z sekwencji mogą być wyświetlane i analizowane.
- pliki VMT:

 Plik video z rejestracją danych obrazu i wartościami pomiarowymi zapisywane folderze z nazwą **SQ**. Zapisane pliki moga być odtwarzane i szczegółowo analizowane w oprogramowaniu testo IRSoft.

 Prędkość odtwarzania (ilość klatek na sekundę) odpowiada częstotliwości kamery, jako środowisku systemu obsługującego tę częstotliwość (patrz wymagania systemowe), max. 25 Hz.

Jeśli funkcje **Wilgotność** i / lub **SuperResolution** są włączone a uruchomimy Asystenta zostaną one wyłączone. Funkcje te zostają ponownie włączone po zamknięciu asystenta sekwencyjnej rejestracji zdjęć.

![](_page_49_Picture_192.jpeg)

![](_page_50_Picture_164.jpeg)

#### 6 Korzystanie z urządzenia

![](_page_51_Picture_123.jpeg)

### **Obraz panoramiczny**

Asystent obrazu panoramicznego może zostać użyty w celu stworzenia obrazu panoramicznego z 3 x 3 pojedynczych obrazów. Asystent pomaga przy zapisie pojedynczych obrazów i umożliwia ich połączenie w jeden obraz zbiorczy za pomocą oprogramowania komputerowego.

Po przywołaniu funkcji skala jest ustawiana ręcznie, a zakres temperatury jest stały. Zakres temperatury może być niewystarczający do zapisu całego obrazu panoramicznego.

### **Zalecenie:**

> Przeskanowanie całego obiektu, którego obraz panoramiczny ma być tworzony w celu określenie zakresu temperatury (minimalnej/ maksymalnej wartości mierzonej). Wybrać ręczną regulację skali i ustawić limity, patrz **Skalowanie Ręczne**, strona **44**.

Jeśli aktywowana została funkcja SuperResolution, włączenie asystenta powoduje jej dezaktywację. Po zakończeniu pracy z asystentem, SuperResolution zostaje ponownie aktywowane.

![](_page_52_Picture_148.jpeg)

![](_page_53_Picture_128.jpeg)

### **SiteRecognition (tylko testo 890-2)**

Oprogramowanie komputerowe umożliwia zdefiniowanie konkretnych lokalizacji pomiarowych. Wykrycie wygenerowanego markeru za pomocą wbudowanego aparatu cyfrowego, powoduje ich zapisanie i automatyczne przypisanie do danej lokalizacji. Zaznaczanie, transfer danych dotyczących lokalizacji pomiarowej do aparatu i kopiowanie obrazów do oprogramowania opisane są w instrukcji użytkownika oprogramowania.

![](_page_54_Picture_298.jpeg)

# <span id="page-54-0"></span>**6.2.5. Konfiguracja**

### **Ustawienia krajowe**

Możliwe jest wybranie języka urządzenia i jednostek temperatury.

![](_page_54_Picture_299.jpeg)

### **SuperResolution (opcjonalnie)**

SuperResolution to technologia podwyższająca jakość obrazu. Przy każdorazowym zapisie obrazu, w kamerze zarejestrowana jest sekwencja obrazów, która służy do wygenerowania obrazu o wyższej rozdzielczości przy użyciu firmwaru (bez interpolacji). Liczba pikseli zwiększa się 4-krotnie, podczas gdy rozdzielność geometryczna (IFOV) jest zwiększana 1.6-krotnie.

W celu korzystania z tej funkcji kamera nie może być zamontowana na statywie.

Funkcja jest dostępna jako opcja (nr kat. 0554 7806) i musi  $\mathbf i$ zostać aktywowana przed rozpoczęciem korzystania, jeśli nie została zamówiona razem z kamerą.

> Aktywowanie funkcji (tylko jeśli została zamówiona później niż kamera):

![](_page_55_Figure_6.jpeg)

Nadesłana zostanie koperta z kodem dostępu (kod identyfikacyjny), który należy wprowadzić na stroni[e](http://www.testo.com/upgrade) [www.testo.com/upgrade.](http://www.testo.com/upgrade)

Po wprowadzeniu wszystkich koniecznych danych, wygenerowany zostaje kod aktywacyjny, którego należy użyć do aktywowania funkcji poprzez oprogramowanie IRSoft. Należy przestrzegać wymogów instalacyjnych i postępować zgodnie z instrukcją .

W celu skorzystania z tej funkcji konieczne jest spełnienie następujących warunków:

- Kamera nie znajduje się na statywie.
- Obiekty są nieruchome.

![](_page_56_Picture_250.jpeg)

### **Bluetooth (tylko testo 890-2)**

Funkcja nie jest dostępna we wszystkich krajach.

Interfejs Bluetooth umożliwia połączenie bezprzewodowej słuchawki do zapisywania notatek głosowych.

![](_page_56_Picture_251.jpeg)

### **Radio (tylko testo 890-2)**

Funkcja nie jest dostępna we wszystkich krajach.

Możliwe jest zalogowanie na urządzeniu tylko jednej

sondy radiowej.

Każda sonda radiowa ma numer identyfikacyjny (RFID). Składa się on z trzycyfrowego numeru RFID na sondzie oraz położenia przełącznika w komorze na baterie sondy radiowej (H lub L). Aby zalogować się na urządzeniu, sonda radiowa musi być włączona, a prędkość przesyłu musi być ustawiona na 0,5 sek. Należy w tym celu krótko wcisnąć przycisk włączania/wyłączania podczas uruchamiania sondy (patrz instrukcje korzystania z sondy radiowej).

Jeśli nie została znaleziona sonda radiowa, może to wynikać z następujących sytuacji:

- Sonda radiowa nie została włączona lub akumulator sondy radiowej jest wyczerpany.
- Sonda znajduje się poza zasięgiem.
- Źródła zakłóceń wpływają na przekaz radiowy (np. utwardzony beton, przedmioty metalowe, ściany lub inne bariery pomiędzy nadajnikiem a odbiornikiem, inne nadajniki o tej samej częstotliwości, silne pole elektromagnetyczne).

![](_page_57_Picture_264.jpeg)

![](_page_57_Picture_265.jpeg)

### **Konfiguracja przycisków**

Możliwa jest zmiana przypisania funkcji do klawiszy funkcyjnych.

![](_page_58_Picture_221.jpeg)

Wprowadzanie wartości.

OK

### **Optyka**

Pokazane zostają numery seryjne obiektywów skalibrowane z konkretną kamera termowizyjną. Nie ma możliwości zastosowania innych obiektywów bez uprzedniej ich kalibracji z kamerą.

Opcja **Szkło ochronne** na obiektyw może służyć określeniu, czy zamontowane zostało szkło ochronne. Należy upewnić się, że wybrane ustawienia są prawidłowe, w celu uniknięcia nieprawidłowych wyników pomiaru.

![](_page_58_Picture_222.jpeg)

![](_page_58_Picture_223.jpeg)

![](_page_59_Picture_315.jpeg)

### **Opcje oszczędzania energii**

Możliwe jest ustawienie opcji wpływających na trwałość akumulatora.

![](_page_59_Picture_316.jpeg)

### **Ustawianie czasu/daty**

Możliwe jest ustawienie godziny i daty. Format godziny i daty jest ustawiany automatycznie w oparciu o wybrany język urządzenia.

![](_page_60_Picture_165.jpeg)

### **Resetowanie licznika**

Uwaga: Po zresetowaniu numerowanie obrazów zaczyna się znowu od początku. Podczas zapisywania obrazów w tym samym katalogu zapisane wcześniej obrazy zostaną nadpisane!

> Sporządzić kopię zapasową wszystkich zapisanych obrazów przed przeprowadzeniem resetowania w celu uniknięcia ich nadpisania.

![](_page_60_Picture_166.jpeg)

### **Usuwanie wszystkiego**

Możliwe jest usunięcie danych z karty pamięci.

![](_page_61_Picture_164.jpeg)

### **Formatowanie**

Możliwe jest sformatowanie karty pamięci.

Uwaga: Podczas formatowania utracone zostają wszystkie dane zapisane na karcie pamięci.

![](_page_61_Picture_165.jpeg)

### **Ustawienia fabryczne**

Możliwe jest przywrócenie ustawień fabrycznych. Uwaga: ustawienia godziny/daty, ustawienia krajowe i licznik nie są zerowane.

![](_page_61_Picture_166.jpeg)

## <span id="page-62-0"></span>**6.2.6. Audio (tylko testo 890-2)**

Funkcja ta jest dostępna tylko dla obrazu zatrzymanego lub zapisanego. Dla takich obrazów możliwe jest nagranie i zapis komentarza głosowego.

Obok paska (na górze), wyświetlane jest wskazanie czasu (format mm:ss):

- Lewa: bieżący czas zapisu lub odtwarzania.
- Prawa: maksymalny czas nagrywania (30 s).

![](_page_62_Picture_161.jpeg)

![](_page_63_Picture_258.jpeg)

# <span id="page-63-0"></span>**6.3. Dokonywanie pomiaru**

Prosimy o przestrzeganie podanych warunków w celu otrzymania miarodajnych wyników pomiarów.

Pomiar wilgotności:

• Umieść osobne urządzenie pomiarowe lub opcjonalną bezprzewodową sondę wilgotności, jak najbliżej miejsca pomiaru by uniknąć niepotrzebnych błędów wynikających ze zmiany wartości temperatury i wilgotności w zależności od odległości. Unikać źródeł zakłóceń (np. powietrza wydychanego).

Termografia budynków, badania skorupy budynku:

• Konieczne są znaczące różnice temperatur pomiędzy wnętrzem budynku a temperaturą na zewnątrz budynku (idealnie:

 $> 15^{\circ}$ C/  $> 27^{\circ}$ F).

• Stałe warunki pogodowe, bez intensywnego światła słonecznego, opadów, silnego wiatru.

W celu zapewnienia maksymalnej dokładności kamera wymaga 10-minutowego czasu dostosowania do warunków otoczenia po włączeniu.

 $\bullet$ Przy użyciu teleobiektywu (6,6°x5°), jeśli jest zmiana warunki T otoczenia aparat może wymagać regulacji czasu> 10 min.

### **Ważne ustawienia**

Przed zapisaniem obrazu należy sprawdzić czy ustawienia opcji szkła ochronnego są prawidłowe, aby zapobiec nieprawidłowym wynikom pomiaru, patrz **Optyka**, strona **59**.

Przed zapisaniem obrazu należy upewnić się, że został on prawidłowo wyostrzony, ręcznie (patrz **Ręczna regulacja ostrości**, strona **30**) lub automatycznie (patrz **Automatyczna regulacja ostrości**, strona **30**).Nieostre obrazy nie mogą zostać później skorygowane!

W celu uzyskania dokładnych wartości mierzonych, konieczne są prawidłowe ustawienia emisyjności i temperatury odbitej patrz **Emisyjność**, strona **42**. Jeżeli to konieczne, możliwe jest późniejsze ich skorygowanie z poziomu komputera.

Przy wysokiej wilgotności lub jeśli kamera znajduje się w dużej odległości od mierzonego obiektu, korekta atmosferyczna pozwala zwiększyć dokładność pomiaru, patrz **Korekta atmosferyczna**, strona **40**.

Przy włączonej funkcji automatycznego skalowania, skala kolorów jest automatycznie dopasowywana do wartości min./maks. bieżącego obrazu. Oznacza to, że kolor przypisany do danej temperatury nieustannie się zmienia! Aby móc porównać wiele obrazów na podstawie przypisanych kolorów konieczne jest ręczne ustawienie stałych wartości, patrz **Ręczne skalowanie**, strona **44**, lub późniejsze dopasowanie do jednorodnych wartości przy pomocy komputera.

# **7 Konserwacja produktu**

### **Wymiana akumulatora**

![](_page_65_Picture_3.jpeg)

- 1. Zdjąć osłonę komory akumulatora (1).
- 2. Nacisnąć przycisk zwalniania blokady akumulatora (2).
- Akumulator jest odblokowany i wystaje lekko z kieszeni.
- 3. Wyjąć zużyty akumulator.
- 4. Wsunąć nowy akumulator do komory aż do "kliknięcia".
- Kamera zostanie automatycznie uruchomiona.
- 5. Zamknąć osłonę komory akumulatora.

#### **Czyszczenie wyświetlacza**

> Wyświetlacz należy czyścić w przypadku zabrudzeń miękką szmatką (np. z mikrofibry).

#### **Czyszczenie kamery termowizyjnej**

> Jeżeli obudowa kamery termowizyjnej jest brudna, wyczyść ją wilgotną szmatką. Nie używać agresywnych środków czyszczących ani rozpuszczalników! Można używać delikatnych środków myjących oraz mydlin.

### **Czyszczenie osłony ochronnej na obiektyw**

- > Duże pyłki kurzu można usunąć czystą szczoteczką do czyszczenia elementów optycznych (dostępna w wyspecjalizowanych sklepach fotograficznych).
- > W przypadku lekkiego zabrudzenia należy użyć szmatki do czyszczenia obiektywu. Nie używać alkoholu!

# <span id="page-66-0"></span>**8 Porady i pomoc**

# <span id="page-66-1"></span>**8.1. Pytania i odpowiedzi**

![](_page_66_Picture_260.jpeg)

Jeżeli nie udało nam się odpowiedzieć na Twoje pytanie, skontaktuj się z dealerem lub punktem obsługi klienta Testo. Dane kontaktowe można znaleźć na tylnej okładce niniejszej publikacji lub na [www.testo.com.pl.](http://www.testo.com.pl./)

# <span id="page-67-0"></span>**8.2. Akcesoria i części zamienne**

![](_page_67_Picture_175.jpeg)

Więcej informacji na temat akcesoriów oraz części zamiennych znaleźć można w naszych katalogach produktowych oraz na [www.testo.com.pl.](http://www.testo.com.pl/)

Testo Sp. z o.o. ul. Wiejska 2 05-802 Pruszków tel.: 22 863 74 01/22 fax: 22 863 74 15 [www.testo.com.pl](http://www.testo.com.pl/) [testo@testo.com.pl](mailto:testo@testo.com.pl)

0970 8900 pl 13 – 04.2024